## **Tabelle "Angebotsschreiben - elektronisches Angebot"**

Die Excel-Datei "Angebotsschreiben – elektronisches Angebot" ist so für die Vergabeplattform des Landes Berlin aufbereitet, dass **bei elektronischen Vergabeverfahren ohne AVA-Sign** die Gesamtsumme (Brutto) in das Öffnungsprotokoll der Vergabe übertragen wird.

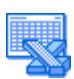

[Download des Formulars [IV 213e F im Excel-Format](https://www.stadtentwicklung.berlin.de/service/gesetzestexte/de/download/bauen/abau/IV_213eF.xlsx) (MS-Excel wird benötigt).]

## **Wichtige Hinweise zur Funktionsweise:**

Die Verabestelle stellt in der Registerkarte "Vergabe" beim Anlegen der Vergabe unter "Angebote ohne AVA-Sign?" den Button auf "Ja".

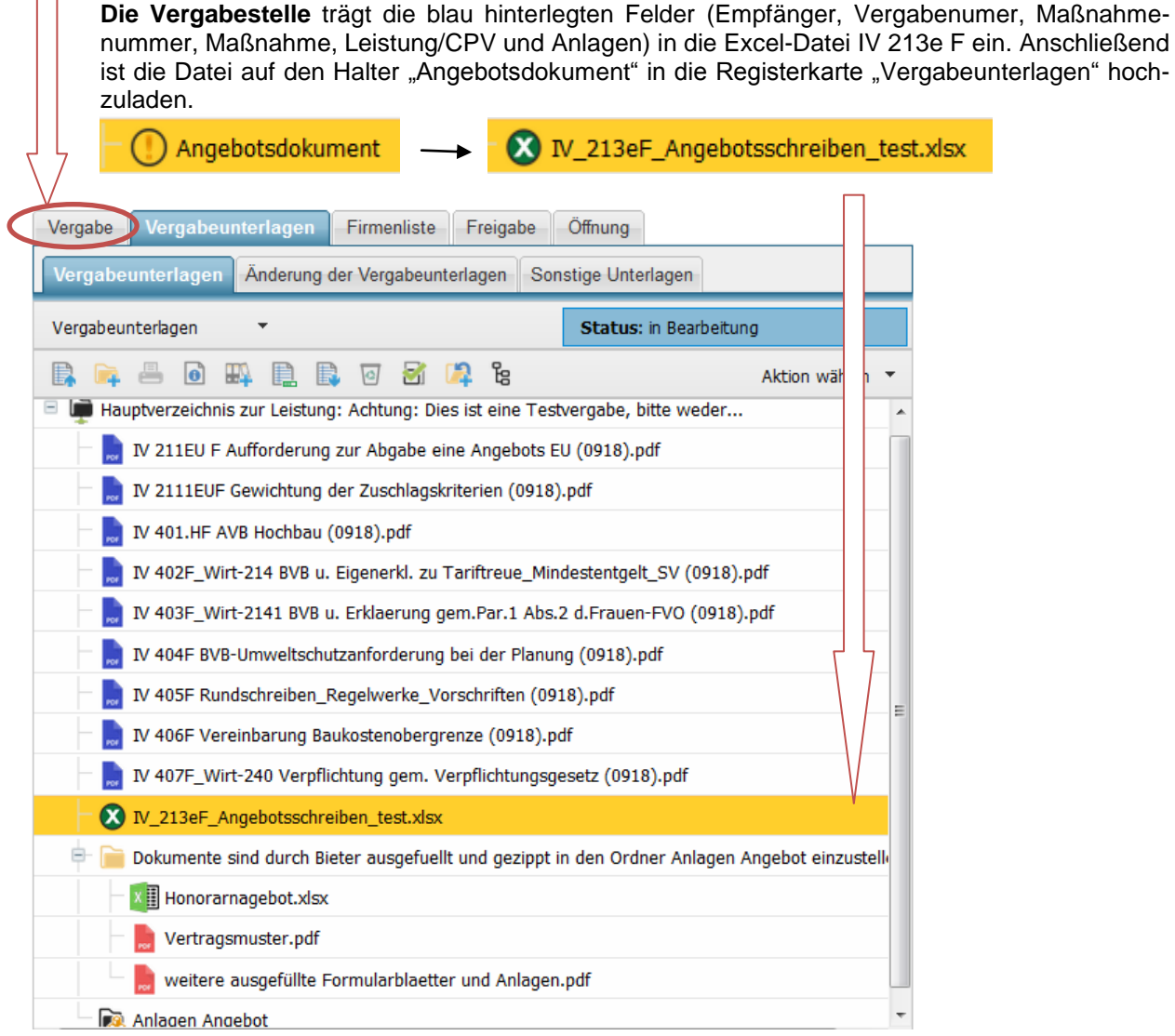

**Der Bieter** lädt die Datei IV\_213eF **in seinem Bieterprofil in iTWOtender** herunter, trägt die Gesamtsumme (Netto), die sich aus dem Honorarangebot ergibt, ein und stellt die ausgefüllte Datei auf den Dateihalter "Angebotsdokument" ein. Zusätzlich lädt er alle übrigen Angebotsunterlagen (Honorarangebot, Eigenerklärungen) - einzeln oder zusammengefasst als zip-Datei - auf den Dateihalter "Anlagen Angebot". Jetzt kann er das Angebot in seinem Bieterprofil über die Schaltfläche "Angebot einreichen" elektronisch abgeben.

↓ □ Ihr Angebot

nagebotsdokument

Anlagen Angebot